## **Rezervace exsempláře s konkrétní signaturou**

Pro rezervaci bude využit exemplář připojený k danému záznamu, ale pouze pokud má konkrétní signaturu. Pokud je tedy k záznamu připojeno více signatur (např. v různých umístěních apod.), k rezervaci budou využity pouze exempláře se zvolenou signaturou).

Rezervaci na úrovni signatury je možné zadat pouze ve služebník klientu Evergreenu (může ji provést pouze personál).

- Ve služebním klientu Evergreenu vyhledejte požadovaný dokument a otevřte detailní záznam dokumentu.
- V dolní části záznamu v informacích o exemplářích vyberte požadovanou signaturu a klikněte na odkaz "Rezervace svazku".

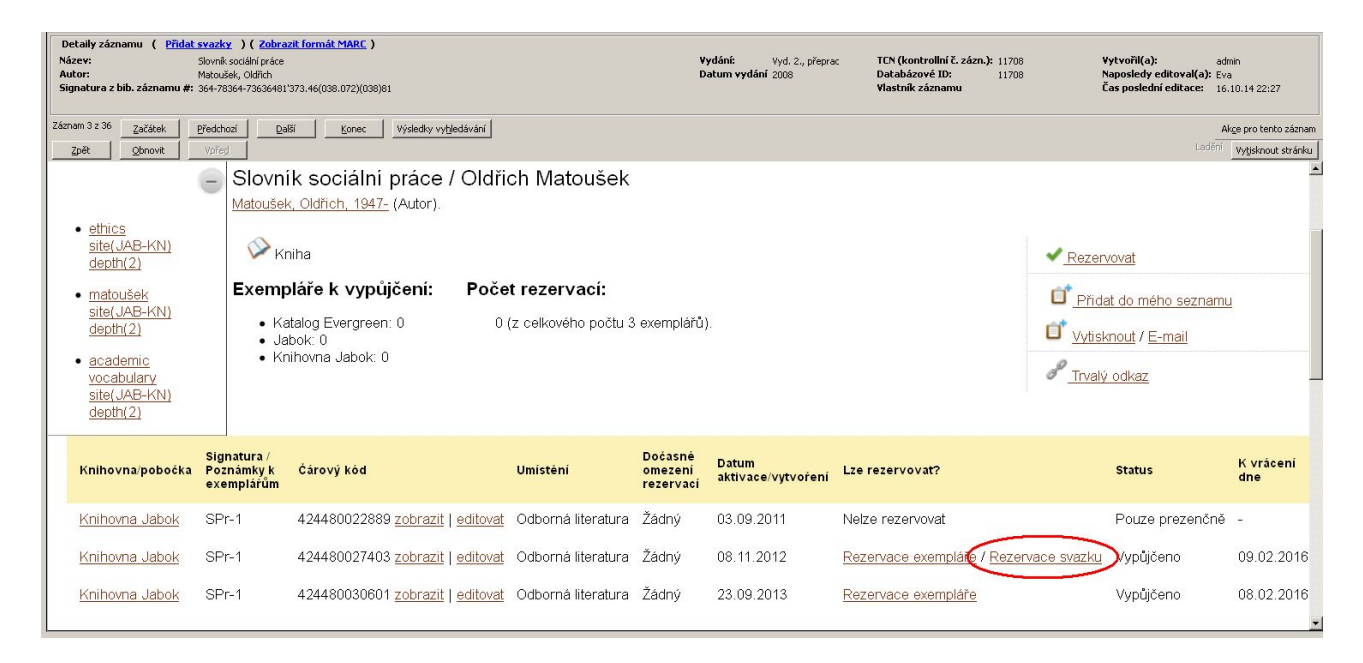

- Vyberte příjemce rezervace
- Nastavte požadované parametry rezervace.
- Klikněte na tlačítko *"Potvrdit"*.

From: <https://eg-wiki.osvobozena-knihovna.cz/> - **Evergreen DokuWiki CZ**

Permanent link: **[https://eg-wiki.osvobozena-knihovna.cz/doku.php/rezervace:rezervace\\_signatury?rev=1453988604](https://eg-wiki.osvobozena-knihovna.cz/doku.php/rezervace:rezervace_signatury?rev=1453988604)**

Last update: **2016/01/28 14:43**

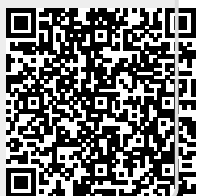